## Apple getSupport Guide

For MOE PLD

- 1. Visit <a href="https://getsupport.apple.com">https://getsupport.apple.com</a>.
- 2. Select iPad from the product list. Apple Pencil support is also arranged under iPad.

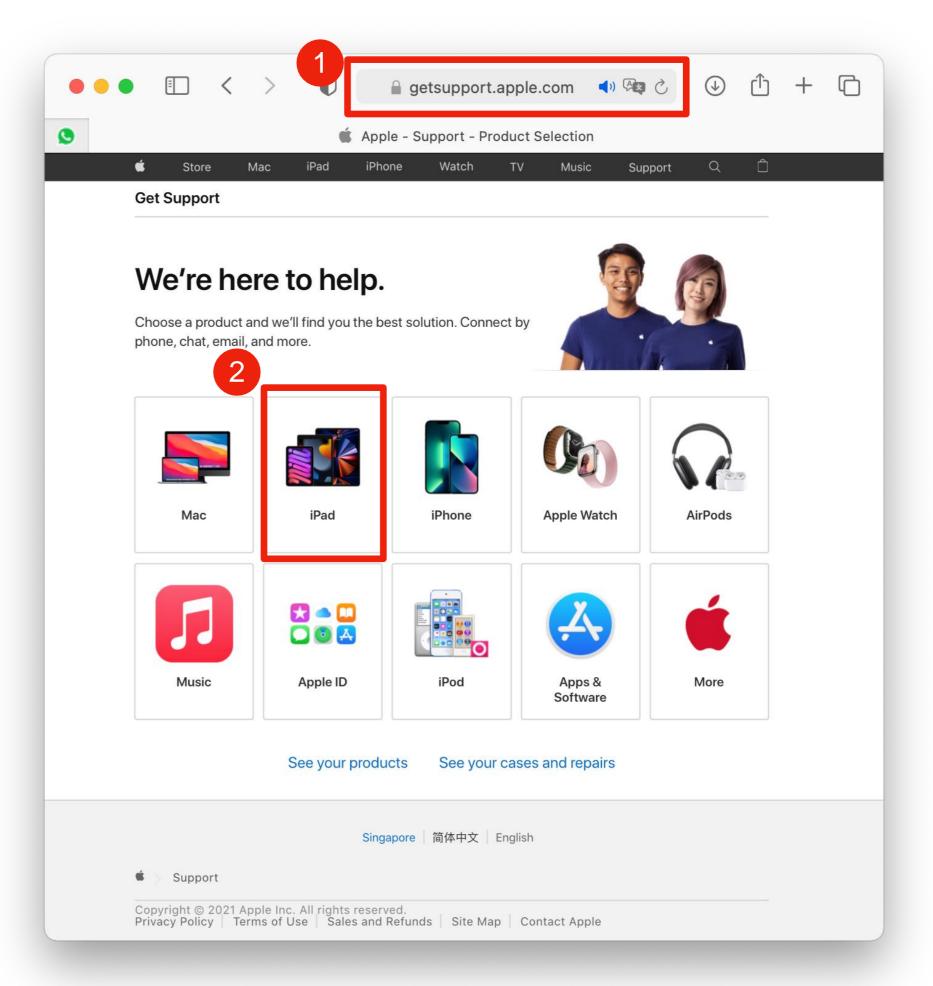

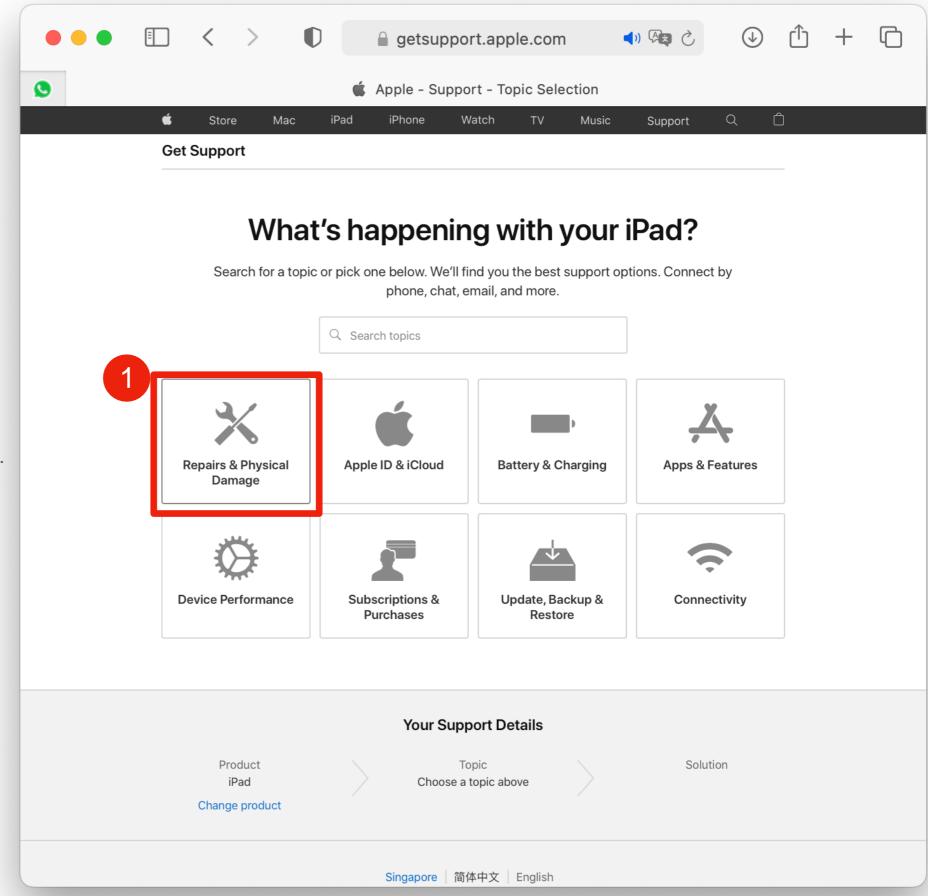

1. Select "Repair & Physical Damage".

1. Select the symptom for your device issue.

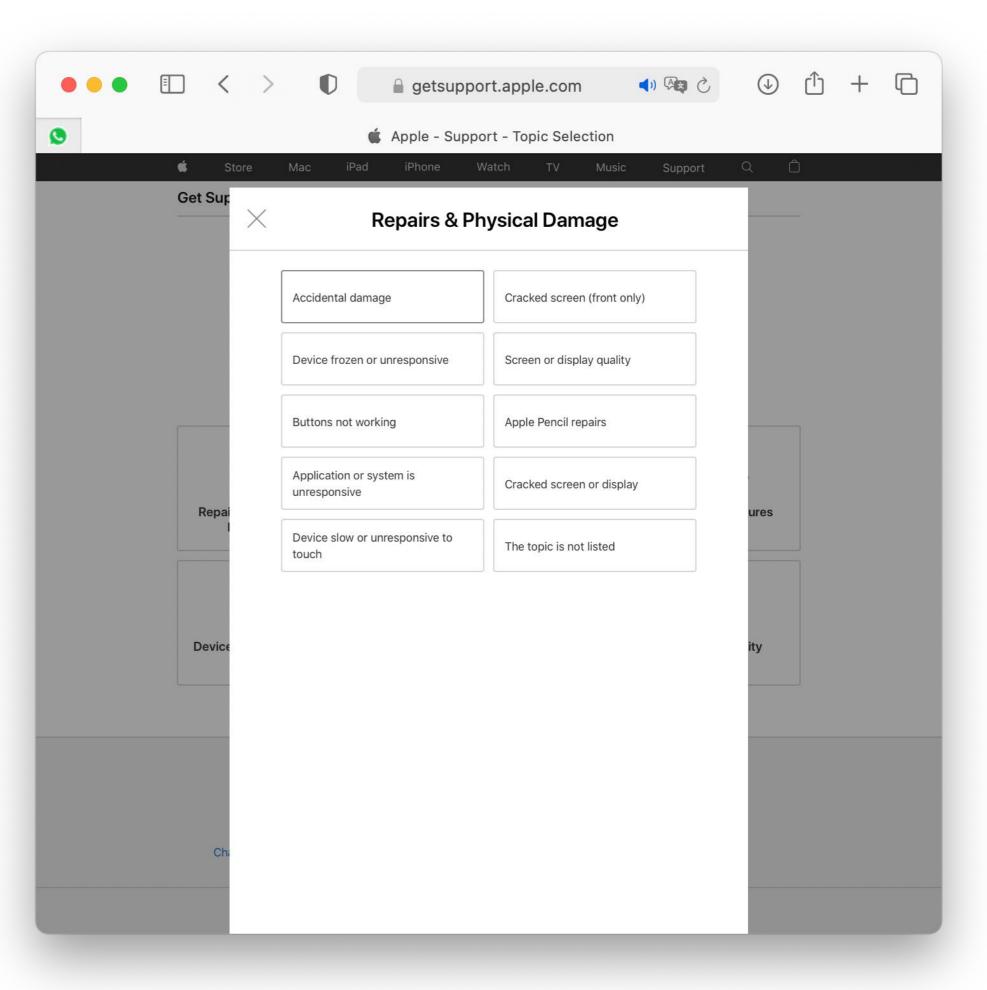

 Select "Bring in for Repair" to arrange a visit to Apple Service Centre.

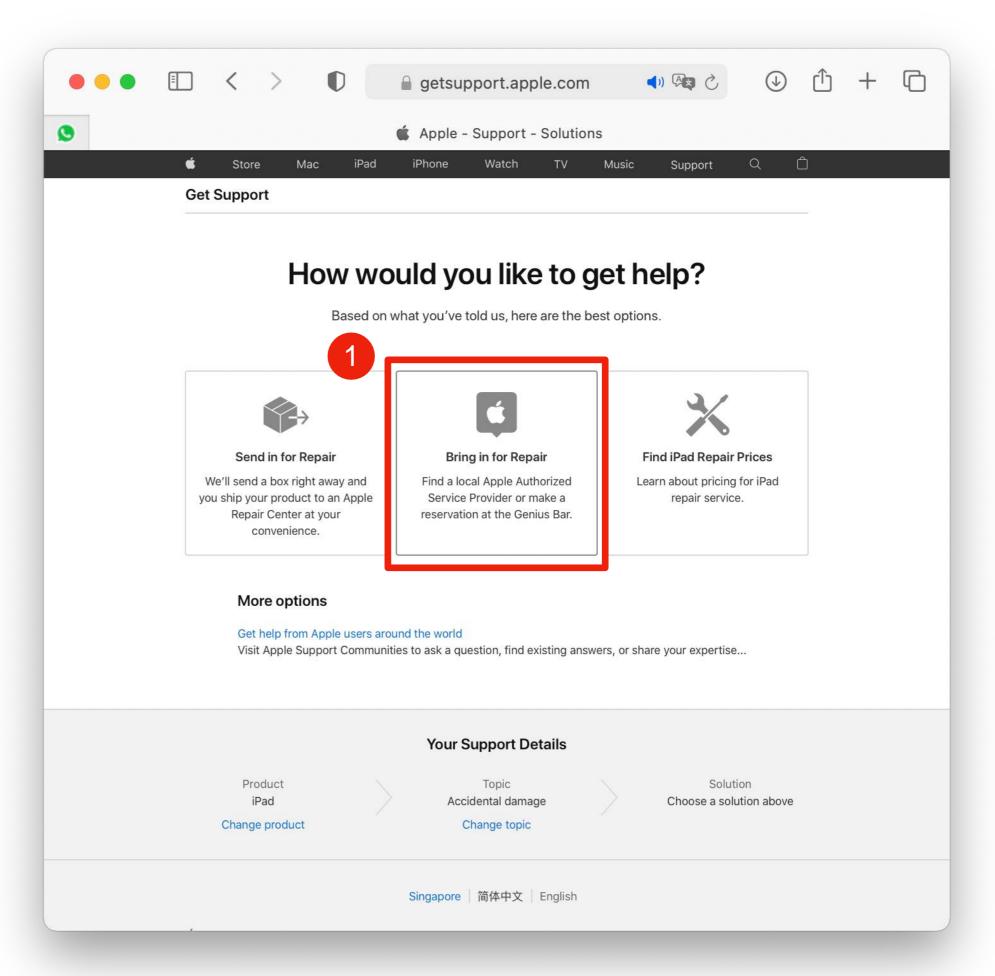

1. Type in your Apple ID.

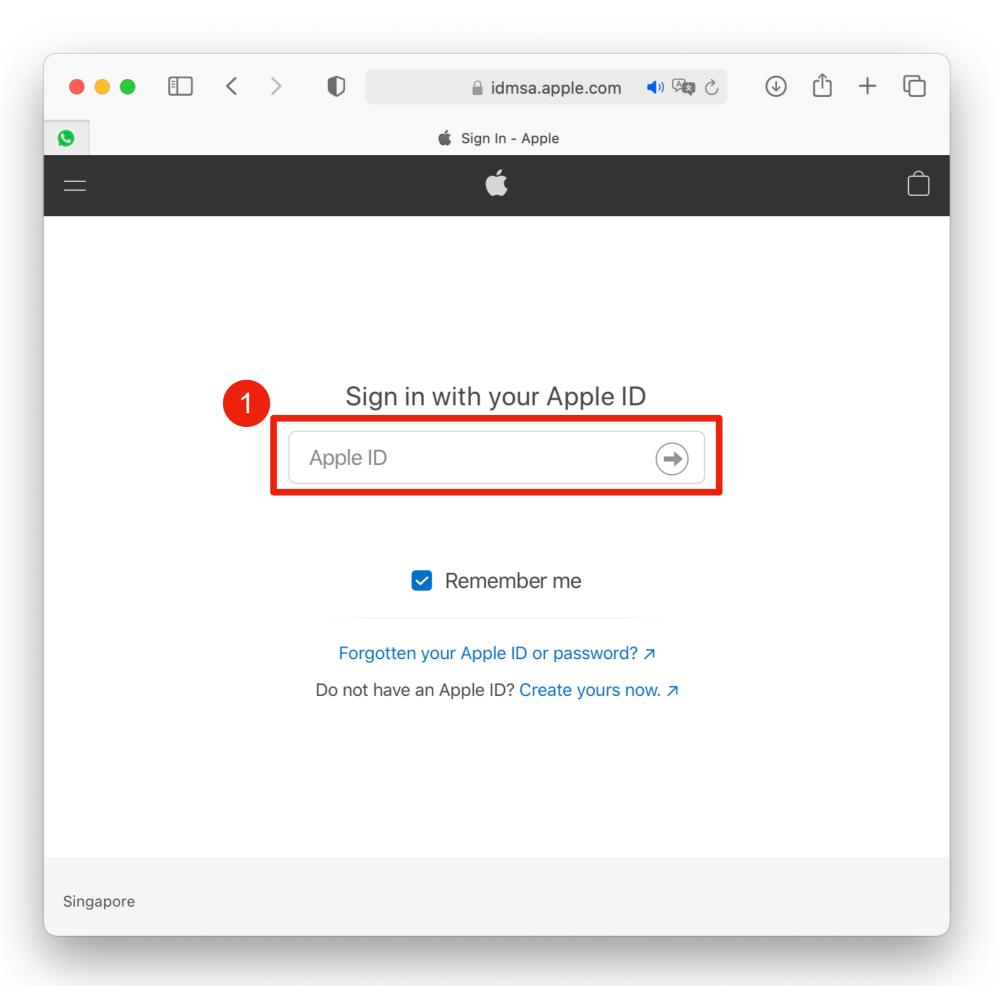

 Type in the password of your Apple ID to login.

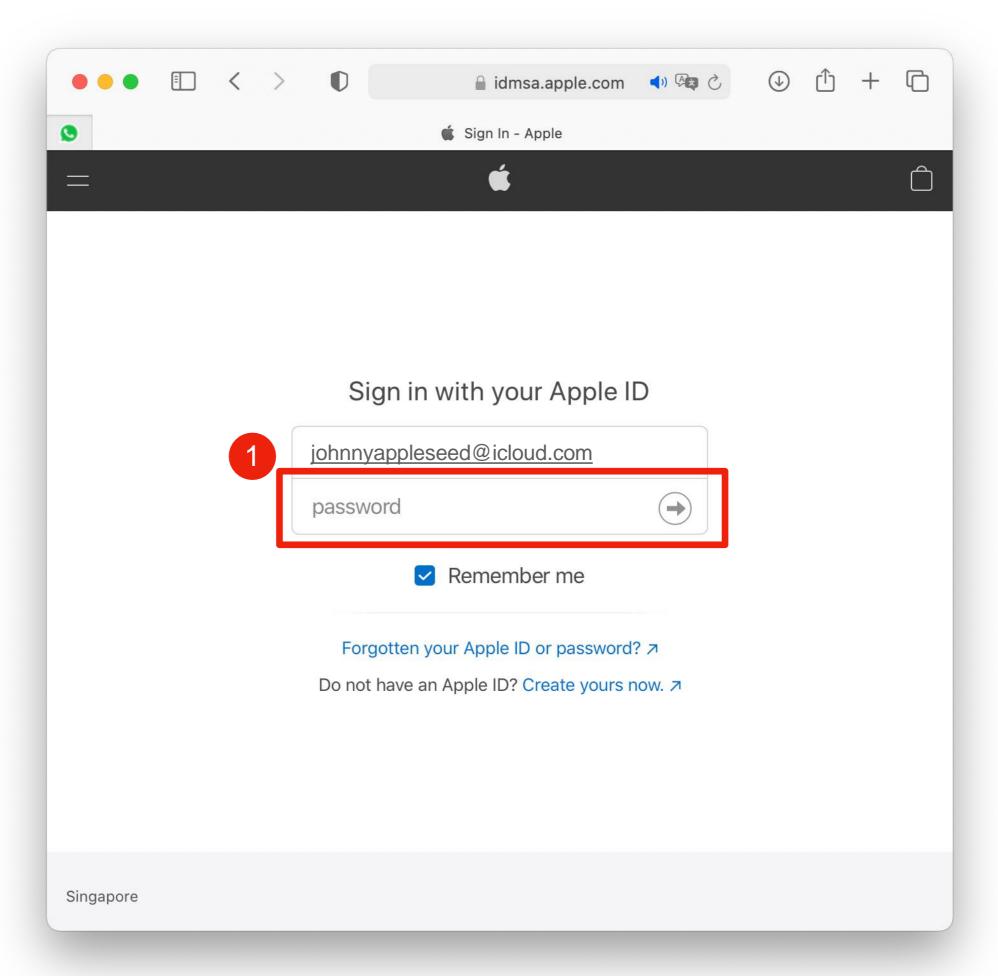

- Once logged in, it will list
   Apple devices tagged to your
   Apple ID.
- 2. Select the PLD device you need to arrange for repair.
- 3. System will auto identify the serial number of the device selected. If you are unable to find the device in the list, type in the serial number.
- 4. Click "Continue".

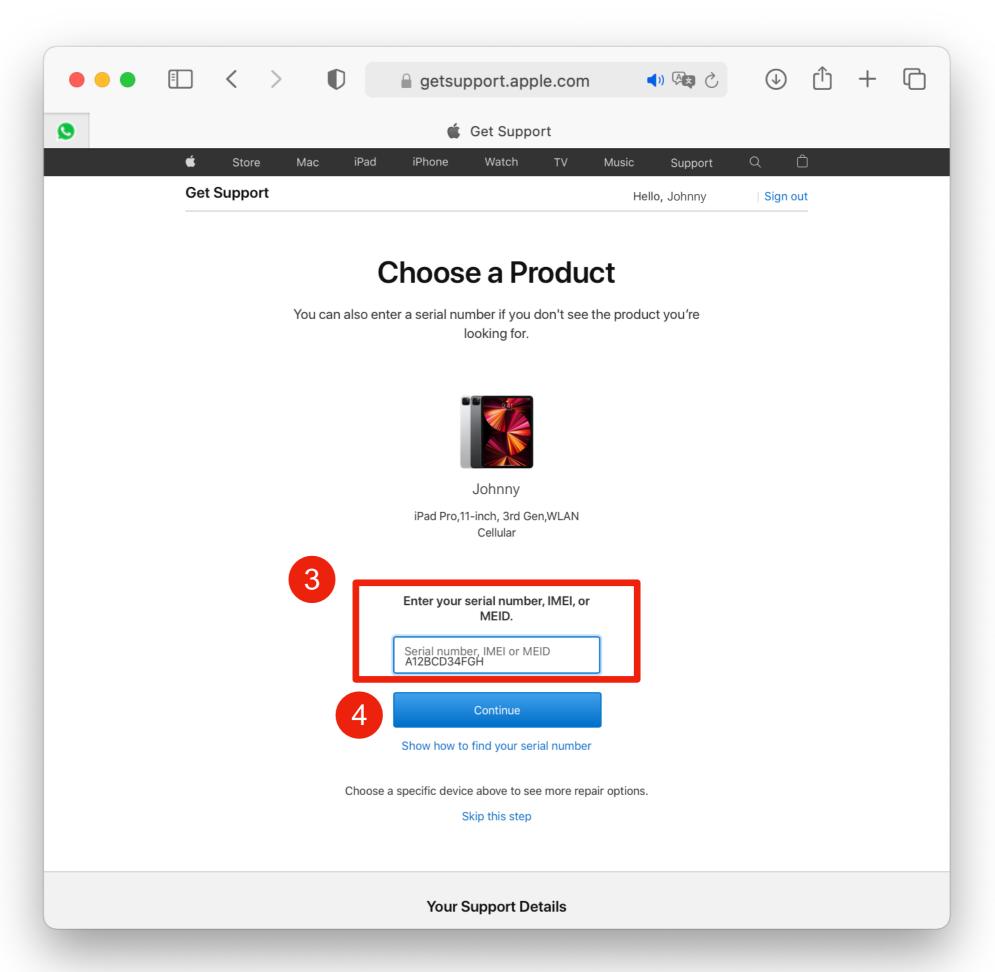

 Click "Continue" to list the Apple Service Centres near you. Alternatively you may type in your address/ postcode to find Apple Service Centres close to your location.

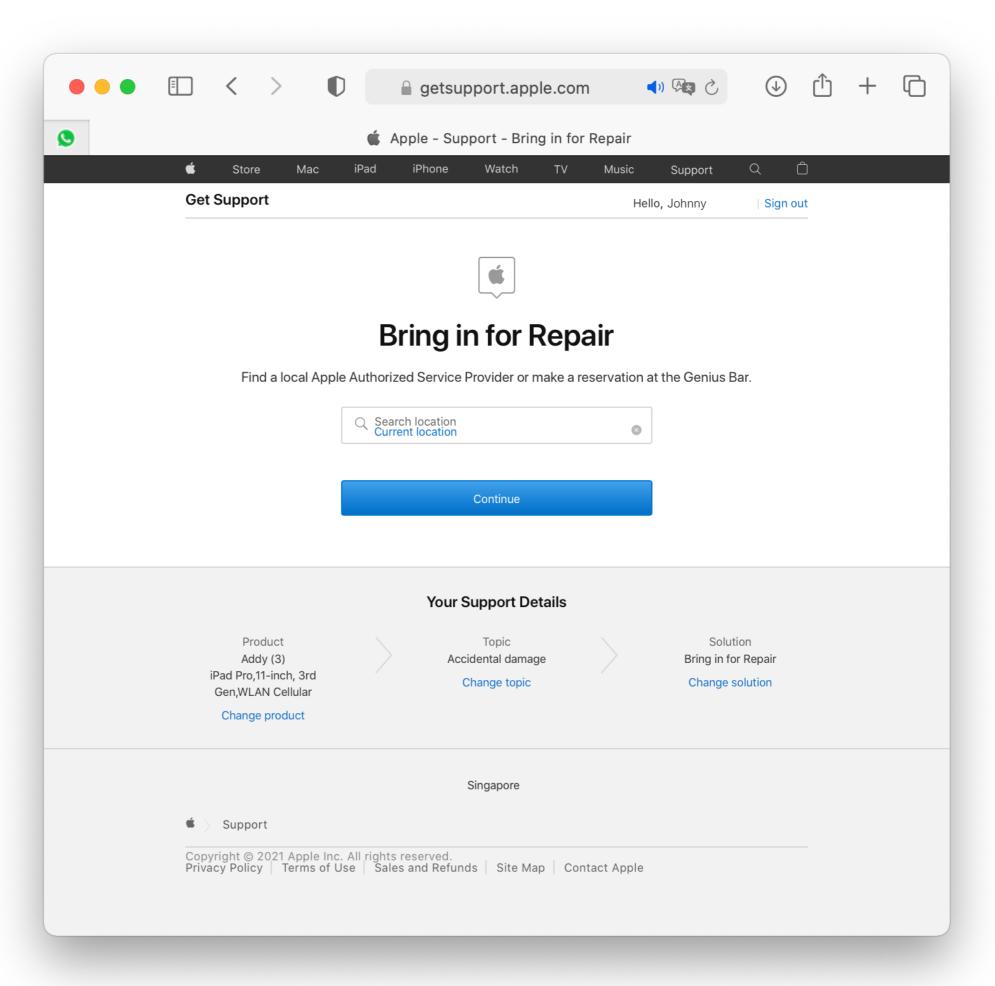

- Select the Apple Service Centre you wish to visit.
- 2. In the pop window, select the date and the time you wish to visit to book an appointment.

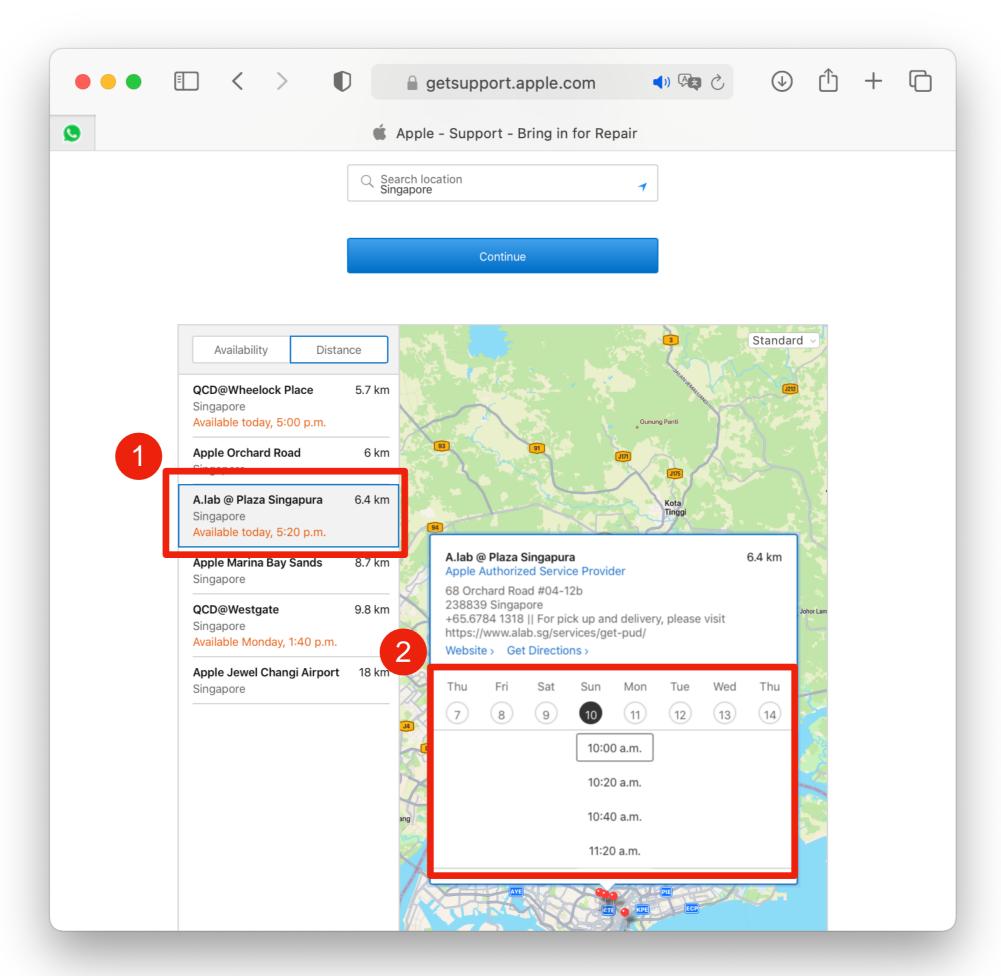

- If you prefer to have appointment confirmation message sent to your mobile, type in your mobile number.
   This step is optional as reminder emails will be sent via email tagged to your Apple ID as well.
- 2. Click "Confirm Appointment" to book the appointment.

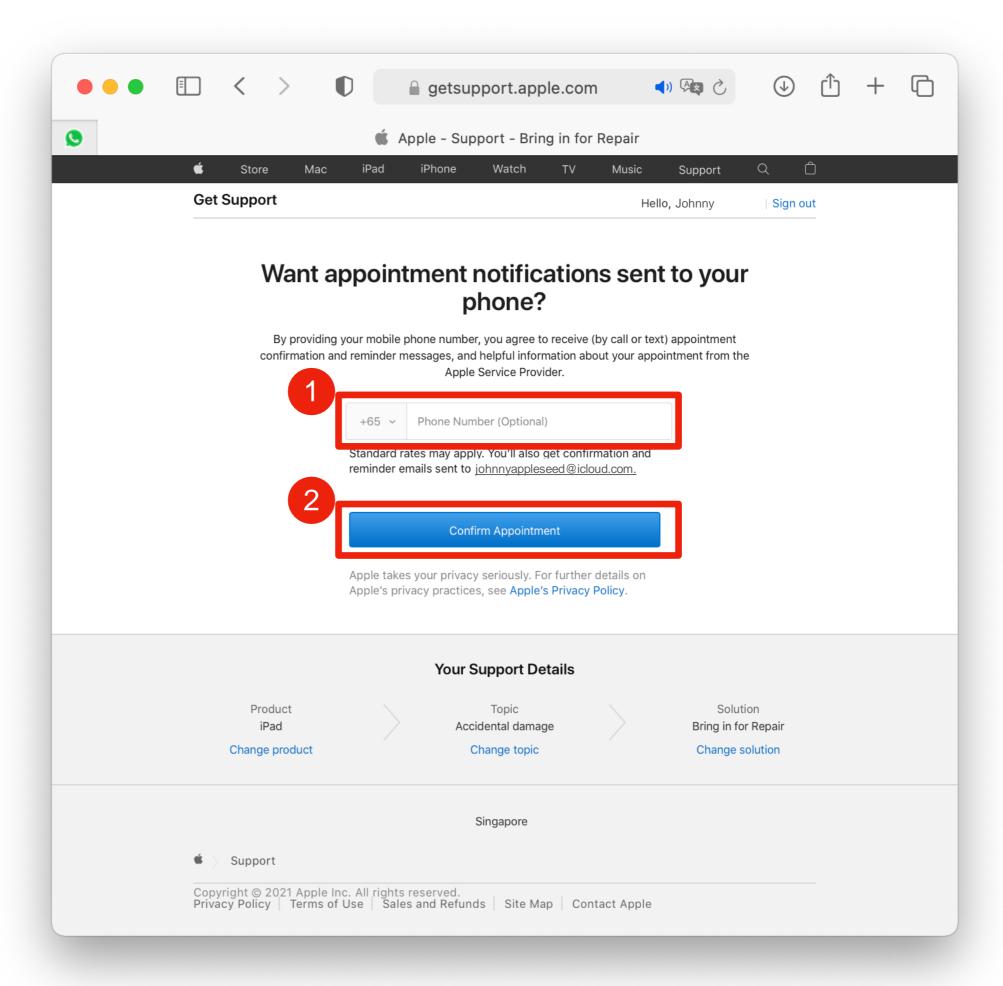

- In Comment box, type in "MOE PLD".
- 2. Click "Submit".

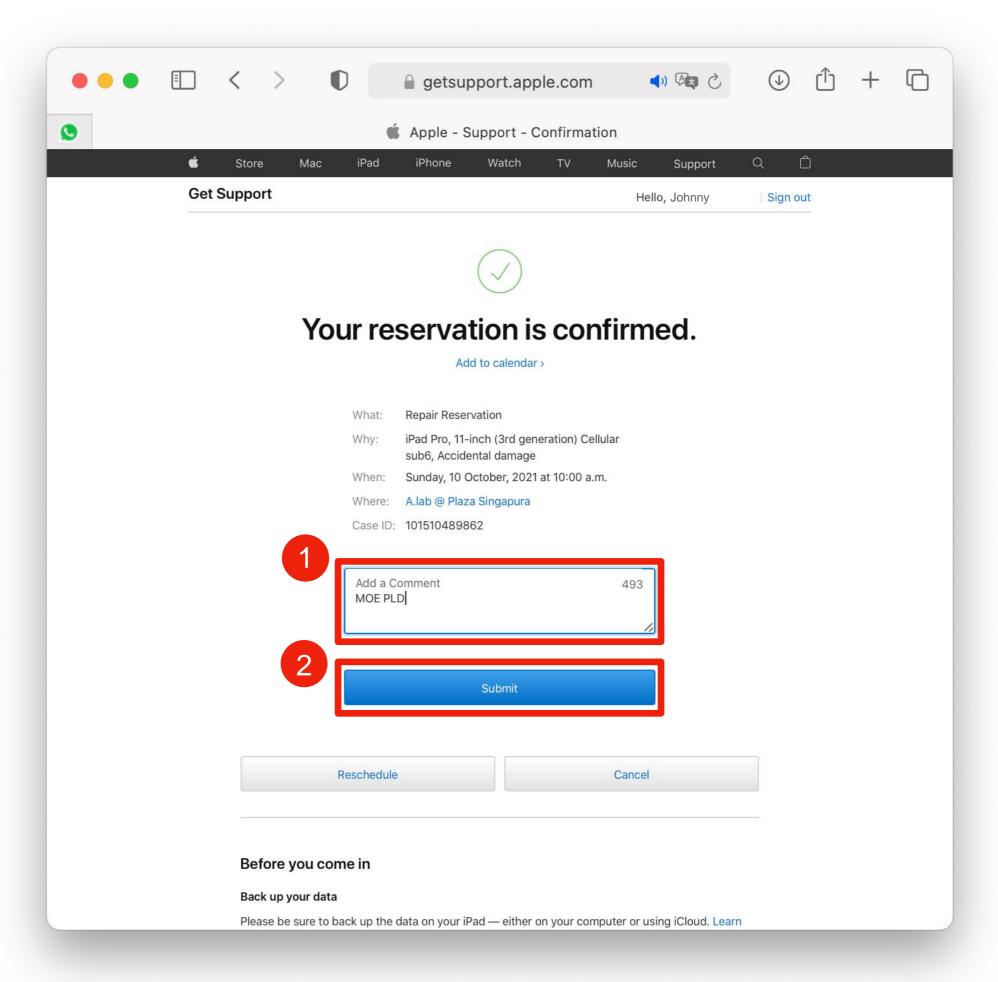

1. Back up the data on your device prior to the appointment. Information on steps to backing up your data is available through a link on the page.

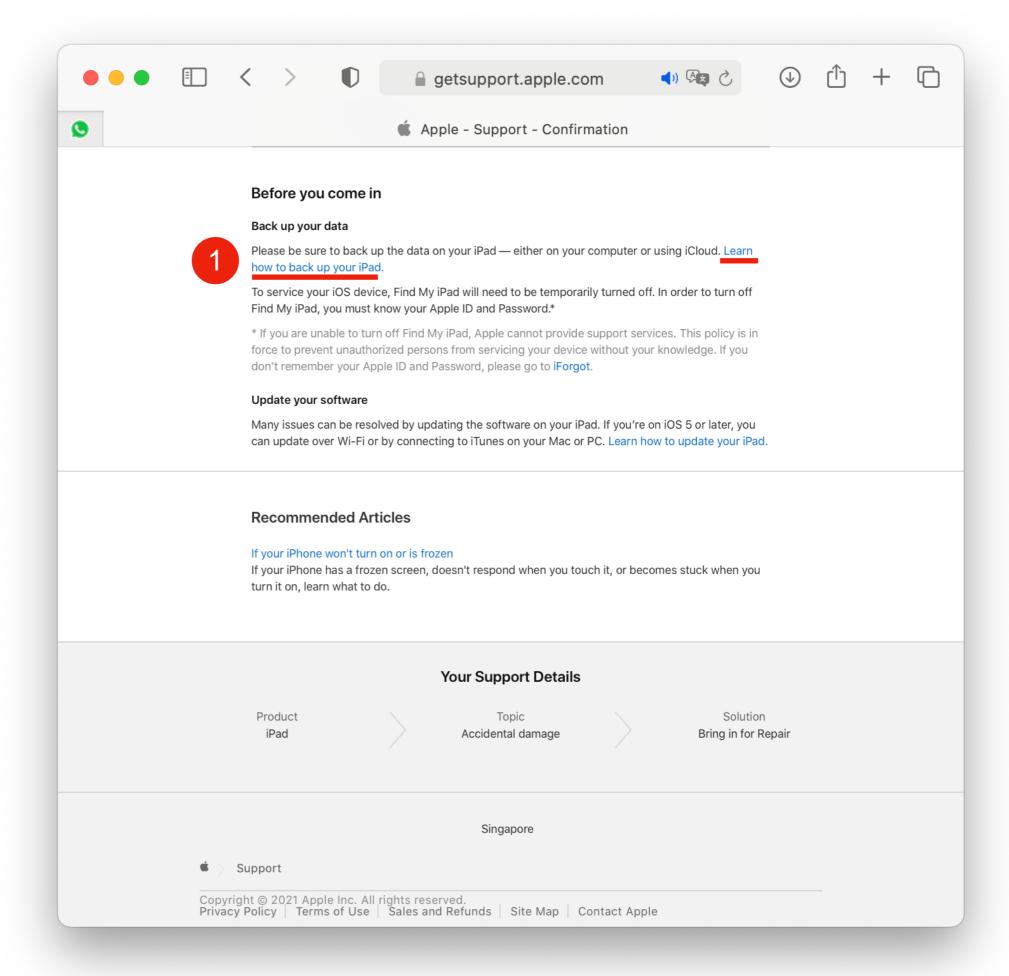

 You may also send the appointment details to your calendar by clicking "Add to calendar".

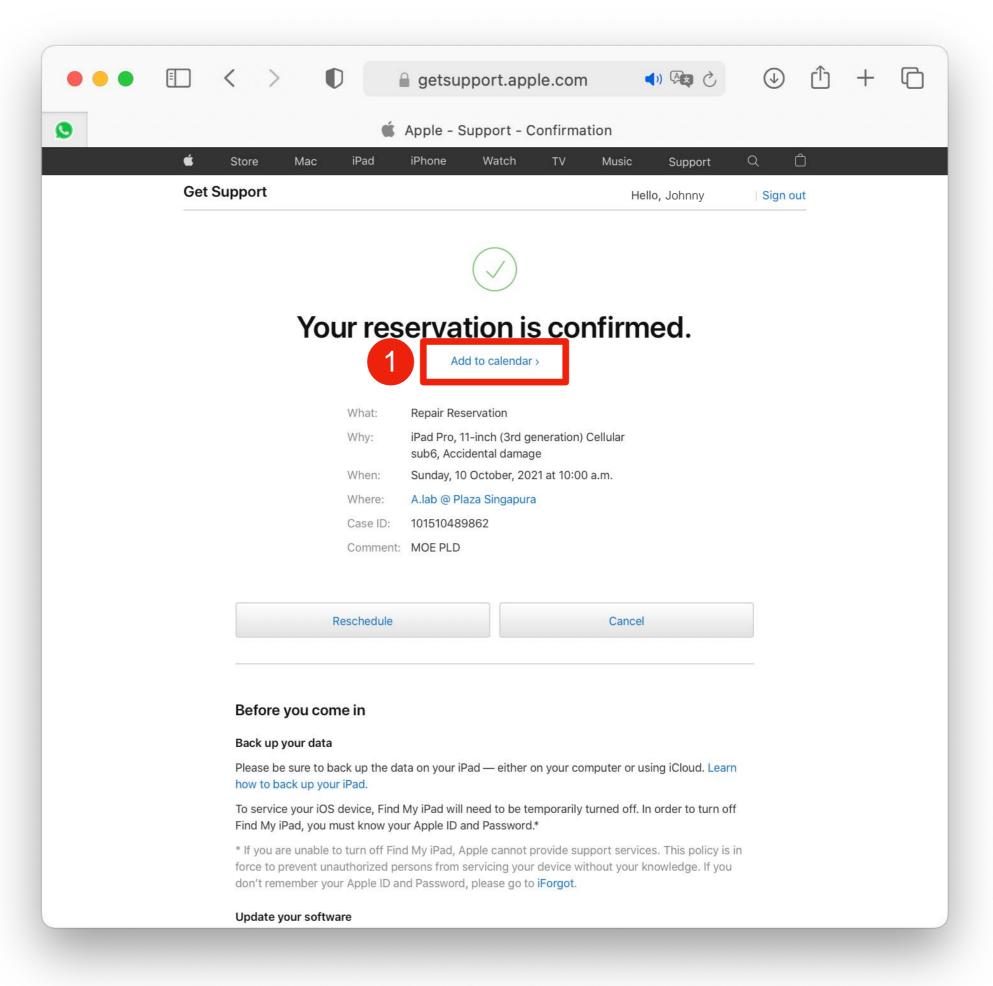

 Appointment confirmation email will be sent once booking is confirmed.

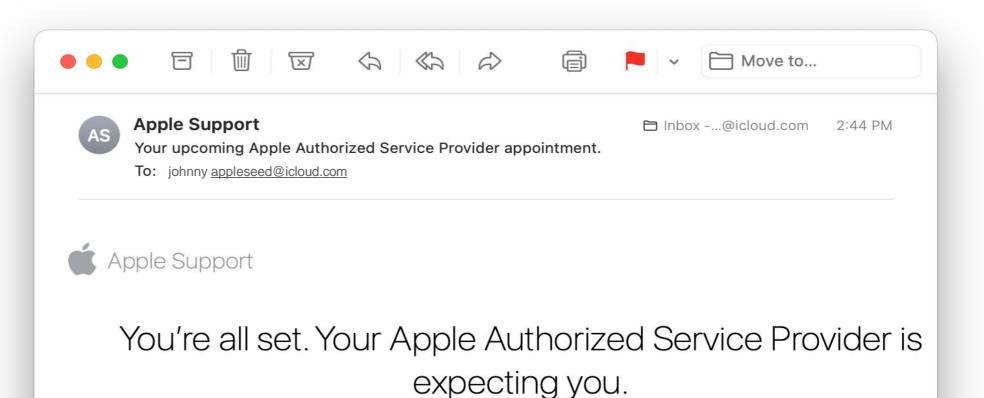

Manage my reservations >

## Your appointment details

Case ID: 101510489862

Sunday, 10 October, 10:00 a.m.

A.lab @ Plaza Singapura
68 Orchard Road #04-12b, Singapore
+65.6784 1318 II For pick up and delivery,
please visit https://www.alab.sg/services/get-pud/

Service pricing and terms offered by your Apple Authorized Service Provider may be different from those offered by Apple.

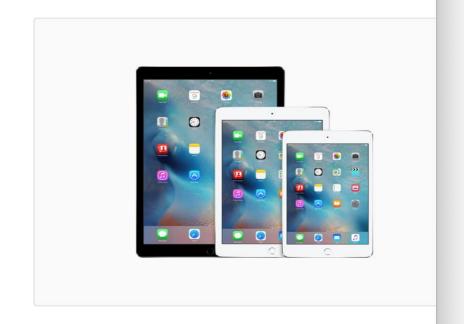